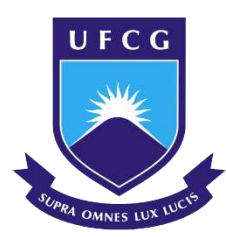

# **UNIVERSIDADE FEDERAL DE CAMPINA GRANDE CENTRO DE HUMANIDADES UNIDADE ACADÊMICA DE GEOGRAFIA CURSO DE GEOGRAFIA**

**PEDRO HENRIQUE ARAÚJO SANTOS**

## **TECNOLOGIAS DE INFORMAÇÃO E COMUNICAÇÃO NA EDUCAÇÃO: O USO DA PLATAFORMA CANVA COMO RECURSO DIDÁTICO PARA O ENSINO DE GEOGRAFIA**

**CAMPINA GRANDE - PB**

**2023**

## **PEDRO HENRIQUE ARAÚJO SANTOS**

### **TECNOLOGIAS DE INFORMAÇÃO E COMUNICAÇÃO NA EDUCAÇÃO: O USO DA PLATAFORMA CANVA COMO RECURSO DIDÁTICO PARA O ENSINO DE GEOGRAFIA**

Trabalho de Conclusão Curso (Recurso Didático) apresentado ao Curso de Geografia do Centro de Humanidades da Universidade Federal de Campina Grande, como requisito parcial para obtenção do título de Licenciado em Geografia.

Área de Concentração: Educação Geográfica

**Orientador: Professor Dr. Lincoln da Silva Diniz**

### **CAMPINA GRANDE – PB**

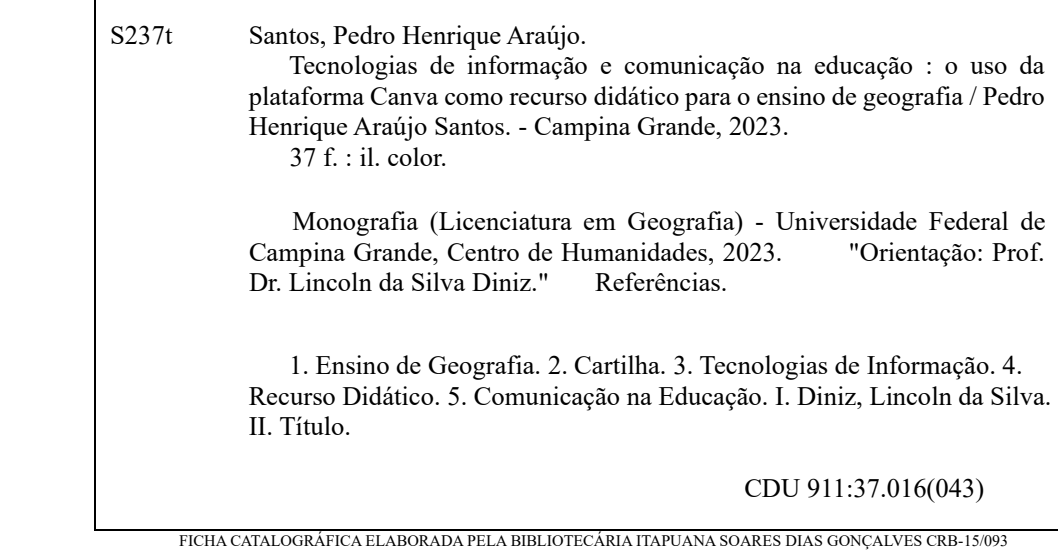

### **PEDRO HENRIQUE ARAÚJO SANTOS**

### **TECNOLOGIAS DE INFORMAÇÃO E COMUNICAÇÃO NA EDUCAÇÃO: O USO DA PLATAFORMA CANVA COMO RECURSO DIDÁTICO PARA O ENSINO DE GEOGRAFIA**

Trabalho de Conclusão Curso (Recurso Didático) apresentado ao Curso de Geografia do Centro de Humanidades da Universidade Federal de Campina Grande, como requisito parcial para obtenção do título de Licenciado em Geografia.

### **BANCA EXAMINADORA**

Leucder d'O.Gar denis

**Professor Dr. Lincoln da Silva Diniz**

**Orientador – UAG/CH/UFCG**

<u>triple it is count about the sount</u>

**Professor Me. Crisólogo Vieira de Souza**

**Examinador Externo – SEECT/PB**

<u></u>

**Professora Dra. Kátia Cristina Ribeiro Costa Examinador Interno – UAG/CH/UFCG**

**Trabalho Aprovado em: 17 de junho de 2023**

**CAMPINA GRANDE – PB**

Dedico este trabalho aos meus pais que nunca desistiram de mim e sempre lutaram para que eu chegasse até aqui e me tornasse a pessoa que sou hoje.

#### **AGRADECIMENTOS**

A Deus, primeiramente, por ter permitido chegar até onde cheguei, com saúde, sabedoria e fé.

Aos meus pais, Ana Lúcia e Antônio Braz, por terem me criado sempre com muito cuidado, amor e dedicação, investindo sempre nos meus estudos, que permitiram que eu chegasse até aqui. Obrigado por tanto investirem em minha educação, me tornando o homem que sou hoje.

Ao meu grupo de pesquisa, o GEMAC, e em especial ao Professor Luiz Eugênio, agradeço por todo conhecimento, experiencias compartilhadas e desenvolvimento profissional.

A professora Sônia Lira, por todos os ensinamentos, direcionamentos e cuidado durante os programas, estágios e monitorias que realizei ao longe de minha graduação, obrigado por ser tão paciente e comprometida com o exercício da profissão.

Ao professor Lincoln, agradeço a oportunidade de estar aqui, contribuindo para uma geografia mais inclusiva e plural.

Ao professor Crisólogo, agradeço a oportunidade de adentrar a realidade da sala de aula, também agradeço a troca de experiências e conhecimentos ao longo do Residência Pedagógica, sem dúvidas essa experiência mudou as minhas percepções sobre a sala de aula e o exercício da profissão

Aos meus colegas de curso, agradeço por todos os momentos, estudos de campo, e experiências que compartilhamos, em especial quero agradecer a Mateus e Maria Eduarda por sempre estarem comigo, me proporcionando experiências, oportunidades e bons momentos que levarei para toda vida.

Aos meus colegas do ParahyAsas AeroDesign, agradeço imensamente pela oportunidade que me deram de fazer parte desse projeto tão lindo e desafiador, me proporcionando essa troca de conhecimento entre as nossas áreas, em especial agradeço a Helena Mylena por sempre estar comigo em todos os momentos que passei na equipe.

Também agradeço a todos os colegas dos outros cursos que conquistei e conheci ao longo da minha graduação, todos, sem exceção, estão guardados com muito carinho, em minha memória.

#### **RESUMO**

A docência está em constante evolução, adaptando-se às mudanças sociais, tecnológicas e culturais. A adoção de novas metodologias pedagógicas tornou-se essencial para proporcionar uma educação mais significativa e relevante. Essas abordagens enfatizam a participação ativa dos alunos, promovendo o pensamento crítico, a criatividade e a aplicação prática dos conhecimentos. A docência atualmente busca preparar os alunos para os desafios do século XXI, valorizando a diversidade e incentivando a autonomia dos estudantes. Neste contexto, a cartilha desenvolvida neste trabalho tem por objetivo trazer novas perspectivas ao estudar Geografia em sala de aula, de uma forma dinâmica, participativa e criativa. A metodologia para produção do recurso didático está dividida em três momentos, onde no primeiro foi realizada uma pesquisa que visa contextualizar sobre a importância das Tecnologias de Informação e Comunicação na educação, já o segundo buscou introduzir uma plataforma gratuita que fornece diversas opções interativas que podem ser utilizadas em sala de aula, já no terceiro momento, a utilização dessa plataforma aplicada ao ensino da Geografia. Essas abordagens promovem uma educação mais dinâmica, estimulando a participação ativa dos estudantes e facilitando a compreensão dos conteúdos geográficos de maneira prática, criativa e contextualizada. Essa combinação de elementos contribui para um aprendizado mais significativo e prepara os alunos para enfrentar os desafios da sociedade atual de forma mais eficiente.

**Palavras-Chave:** Ensino de Geografia; Cartilha; Tecnologias; Recurso Didático.

### **ABSTRACT**

Teaching is constantly evolving, adapting to social, technological, and cultural changes. The adoption of new pedagogical methodologies has become essential to provide a more meaningful and relevant education. These approaches emphasize active student participation, promoting critical thinking, creativity, and practical application of knowledge. Nowadays, teaching aims to prepare students for the challenges of the 21st century, valuing diversity and encouraging student autonomy. In this context, the handbook developed in this work aims to bring new perspectives to the study of geography in the classroom in a dynamic, participatory, and creative way. The methodology for creating the teaching resource is divided into three stages. The first stage involved conducting research to contextualize the importance of Information and Communication Technologies in education. The second stage introduced a free platform that offers various interactive options for classroom use. Finally, the third stage focused on applying this platform to the teaching of geography. These approaches promote a more dynamic education, stimulating active student participation and facilitating the understanding of geographical content in a practical, creative, and contextualized manner. This combination of elements contributes to a more meaningful learning experience and prepares students to face the challenges of today's society more effectively.

**Keywords:** Geography Teaching; Handbook; Technologies; Teaching Resource.

### **LISTA DE FIGURAS**

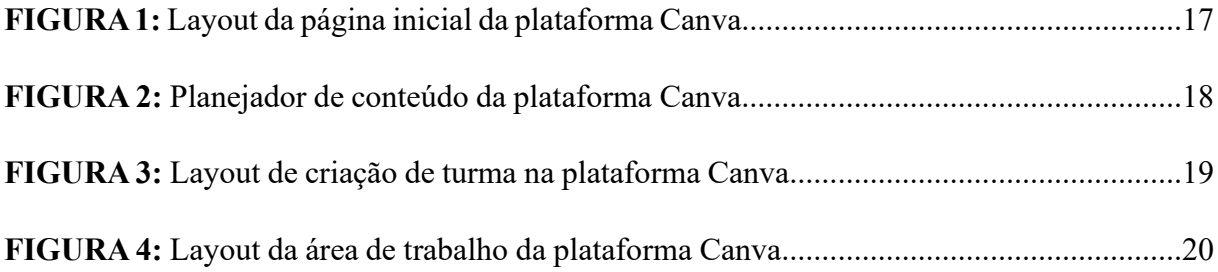

### **LISTA DE ABREVIATURAS**

- **CIEDs** Centros de Informática Educacional
- **EDUCOM** Educação com Computador
- **IA** Inteligência Artificial
- **MEC** Ministério da Educação
- **Proinfe** Programa Nacional de Informática na Educação
- **ProInfo** Programa Nacional de Tecnologia Educacional
- **PROUCA** Programa Um Computador por Aluno
- **SEECT** Secretaria de Estado da Educação e da Ciência e Tecnologia
- **UFCG** Universidade Federal de Campina Grande
- **UCA** Um Computador por Aluno
- **TICs** Tecnologias da Informação e Comunicação

## **SUMÁRIO**

<span id="page-10-6"></span><span id="page-10-5"></span><span id="page-10-4"></span><span id="page-10-3"></span><span id="page-10-2"></span><span id="page-10-1"></span><span id="page-10-0"></span>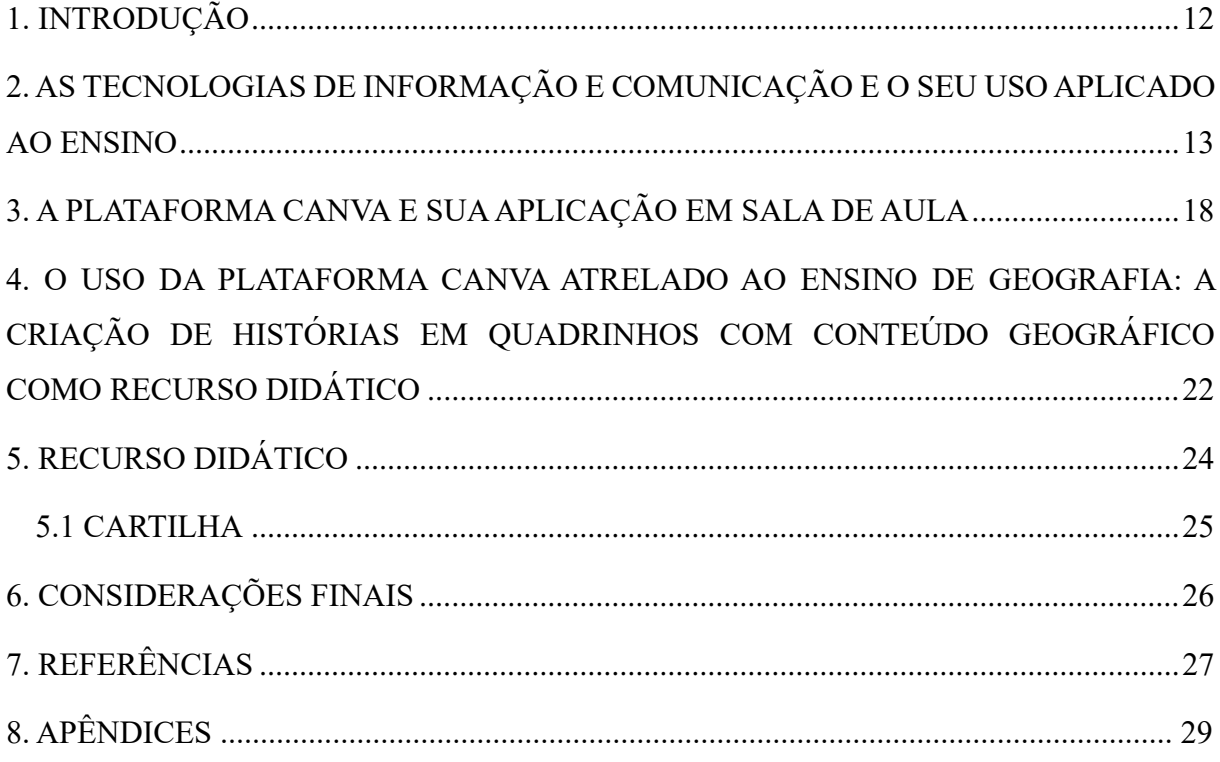

### **1. INTRODUÇÃO**

As Tecnologias da Informação e Comunicação (TICs) têm experimentado um crescimento exponencial nos últimos anos, tornando-se elementos indispensáveis em várias esferas da sociedade. Seja na comunicação, no acesso à informação ou no compartilhamento de conhecimento, as TICs desempenham um papel crucial na nossa vida cotidiana. Com o avanço da tecnologia, dispositivos como smartphones<sup>1</sup>, tablets e computadores conectados à Internet proporcionam acesso instantâneo a um vasto universo de informações e recursos. Além disso, as TICs têm desempenhado um papel fundamental no campo educacional, possibilitando novas formas de ensino e aprendizagem. Com ferramentas interativas, plataformas de ensino online e recursos multimídia, as TICs proporcionam um ambiente de aprendizagem mais dinâmico e participativo, estimulando a criatividade, a colaboração e o engajamento dos estudantes. Reconhecer a importância das TICs é essencial para aproveitar seu potencial e preparar os indivíduos para um mundo cada vez mais conectado e tecnológico.

A pandemia da COVID-19 trouxe consigo uma aceleração na adoção das TICs no contexto educacional. Diante do distanciamento físico imposto pelas medidas de segurança, professores e estudantes se viram obrigados a buscar alternativas para manter o processo de ensino-aprendizagem ativo. Com a popularização de ferramentas como Google Meet<sup>2</sup>e outras ferramentas de videoconferências, além do surgimento e popularização de outras tecnologias. Nesse contexto, a plataforma Canva se destacou como uma ferramenta versátil, uma possibilidade interessante no quesito voltado ao ensino

Por meio do Canva, os professores podem elaborar mapas, infográficos, diagramas e outros elementos visuais que auxiliam na explicação de conceitos geográficos complexos. Além disso, a plataforma disponibiliza uma vasta biblioteca de imagens e ícones, permitindo a criação de atividades interativas e estimulantes, que despertam o interesse e maior participação dos estudantes.

Além disso, possibilita a personalização dos materiais didáticos, conforme a abordagem pedagógica de cada professor. Como ressalta Ken Robinson, "a personalização do ensino é fundamental para atender às necessidades individuais dos estudantes". Com o Canva, os

<sup>1</sup> Smartphones são dispositivos inteligentes portáteis que combinam telefone, Internet e aplicativos em um único aparelho.

<sup>2</sup> Google Meet é uma plataforma de videoconferência do Google.

professores podem adaptar os recursos visuais de acordo com as habilidades e interesses de seus estudantes, promovendo uma aprendizagem mais significativa e engajadora.

À medida que a tecnologia avança, as perspectivas futuras para as TICs na educação são promissoras. Como defende Seymour Papert (1993, p. 37), "as tecnologias educacionais têm o poder de transformar o ensino em um processo mais ativo, colaborativo e criativo".

Através do uso cada vez mais frequente de plataformas como o Canva, espera-se uma maior integração entre os recursos tecnológicos e as práticas pedagógicas, resultando em uma educação mais acessível, personalizada e inclusiva. No futuro, as possibilidades do uso do Canva no ensino de Geografia são ainda mais promissoras. A plataforma continuará a evoluir, oferecendo recursos aprimorados e novas ferramentas que permitirão uma personalização ainda maior dos materiais educativos.

No entanto, é importante ressaltar que o sucesso do uso das TICs, incluindo o Canva, depende de uma formação adequada dos professores e de uma infraestrutura tecnológica eficiente nas escolas. É necessário investir na capacitação docente e na disponibilidade de recursos tecnológicos, garantindo que todos os estudantes tenham acesso equitativo às oportunidades proporcionadas por essas ferramentas, pois:

> [...] cada vez menos, será possível manter um modelo educacional que não leve em consideração as características dos jovens estudantes. E cada vez mais os jovens exigem que a escola esteja em permanente processo de transformação, de aprendizagem, ou seja, em permanente movimento. Que seja uma escola aprendente... (BONILLA, 2002, p. 100).

Em suma, as TICs desempenham um papel crucial na educação, e o Canva se destaca como uma plataforma que potencializa o ensino de Geografia, tornando-o mais dinâmico, interativo e envolvente. Com seu aprimoramento contínuo e as possibilidades futuras, o Canva tem o potencial de contribuir para melhoria do ensino e aprendizagem nas áreas de conhecimento, bem como, para enfrentar os desafios futuros em especial o uso de tecnologias digitais.

## **2. AS TECNOLOGIAS DE INFORMAÇÃO E COMUNICAÇÃO E O SEU USO APLICADO AO ENSINO**

É incontestável que nas últimas décadas o avanço da tecnologia tenha alcançado diversas esferas da nossa sociedade, ela está presente no nosso dia a dia e atividades que antes eram consideradas monótonas ou que levavam tempo, hoje podem ser facilmente resolvidas com um simples clique na palma da mão.

Foi durante a Segunda Guerra Mundial e no período seguinte que se deram as principais descobertas tecnológicas em eletrônica (CASTELLS, 1999, p. 58,) mas não só nesta área, como também nas esferas da ciência, comunicação e, principalmente, na tecnologia, mas com objetivos voltados a estratégias militares, assegurando assim vantagens na disputa da liderança mundial pela União Soviética ou pelos Estados Unidos durante os conflitos da Guerra Fria. Uma das inovações criadas neste período foi a rede mundial, difundida mundialmente na década de 1970.

No Brasil, a rede mundial chegou na década de 1980, porém a internet só começou a ser disseminada durante a década de 1990 com a criação de navegadores que permitiam a navegação na rede, a exemplo do Internet Explorer, navegador desenvolvido pela Microsoft. Não demorou muito para que esta tecnologia fosse implementada em diversas esferas da sociedade moderna. A internet ajudou a acelerar o processo de globalização, pois:

> A globalização extrapola as relações comerciais e financeiras. As pessoas estão cada vez mais descobrindo na Internet uma maneira rápida e eficiente de entrar em contato com pessoas de outros países ou, até mesmo, de conhecer aspectos culturais e sociais de várias partes do planeta. Junto com a televisão, a rede mundial de computadores quebra barreiras e vai, cada vez mais, ligando as pessoas e espalhando as ideias, formando assim uma grande Aldeia Global (MOREIRA, 2008).

De acordo com Ramalho (2002), a popularização da rede mundial de computadores está provocando uma grande revolução na sociedade atual. Ela possibilitou meios mais fáceis de acesso à informação e de inclusão social. E não demorou muito, pois nas primeiras duas décadas do século XXI houve uma verdadeira revolução tecnológica, com a criação dos Smartphones, sistemas de compras virtuais, bibliotecas online de diversos tipos de arquivos, sistemas bancários, redes sociais e mais recentemente os *streamings*<sup>1</sup> . Na área da educação, não foi diferente, mas para isto é dever da escola ter interesse na aplicação desta inclusão digital, como afirma Muller (2005, p. 19):

> [...] a escola deve buscar inovação, pois está inserida em uma sociedade em que a tecnologia avança rapidamente e a distância entre os que têm e os que não têm acesso ao computador, com conexão à rede mundial, cresce a cada dia. No mundo contemporâneo, onde as tecnologias de informação e comunicação ainda não chegam à maior parte da população do planeta, em que pese o ritmo veloz de sua disseminação, precisamos diminuir essa distância, entre os mais e os menos favorecidos economicamente. Esse é um dos papéis da escola, que

 $^1$  Streaming é a transmissão de dados, como áudio ou vídeo, em tempo real pela internet.

tem como objetivo/meta, no seu Projeto Político Pedagógico, a formação de cidadãos pensantes, críticos e criativos.

É dever da escola estar ligada as particularidades da realidade escolar, através da introdução de tecnologias que estejam ao seu alcance, e através de políticas públicas essa implementação se tornou uma possibilidade. Desde o ano de 1981 que já se discutia tais políticas para implementação da tecnologia na realidade escolar brasileira, Segundo Borba e Penteado (2001, p. 19):

> Em nível nacional, uma das primeiras ações no sentido de estimular e promover a implementação do uso de tecnologia informática nas escolas brasileiras ocorreu em 1981 com a realização do I Seminário Nacional de Informática Educativa, onde estiveram presentes educadores de diversos estados brasileiros. Foi a partir desse evento que surgiram projetos como: EDUCOM, Formar e Proninfe.

Os projetos citados acima, foram tentativas do Ministério da Educação (MEC), na época conhecido como Ministério da Educação e Cultura, de implementar possibilidades que permitissem o uso de computadores na educação brasileira. O primeiro projeto a tratar sobre isso foi o Educação com Computador (EDUCOM), lançado em 1983, com objetivo de incentivar o avanço da pesquisa que integra diversas disciplinas, com foco na utilização da tecnologia da informação no contexto do ensino e da aprendizagem.

Este projeto não conseguiu implementar efetivamente o uso dos computadores nas atividades escolares. Mas a partir dele surgiram os projetos Formar I e II, respectivamente em 1987 e 1989, que tinham o objetivo de capacitar profissionais para a área de informática na educação, de acordo com Valente (1999, p. 133), "essa formação proporcionou aos educadores envolvidos reflexões sobre questões pedagógicas e informáticas que resultaram no desenvolvimento de outros cursos de formação no país." Além do Formar, foram criados os Centros de Informática Educacional (CIEDs), que objetivavam a implementação de suporte que atenderia estudantes e professores da educação básica, técnicas e federais. Em 1989, o MEC criou o Proinfe (Programa Nacional de Informática na Educação), que objetivava:

> [...] incentivar a capacitação contínua e permanente de professores, técnicos e pesquisadores no domínio da tecnologia de informática educativa, em todos os níveis e modalidades de ensino, reconhecendo sua importância como instrumento capaz de enriquecer as estratégias pedagógicas e de estimular o surgimento de novas metodologias incentivadoras da participação, da criatividade, da colaboração e da iniciativa entre estudantes e professores (BRASIL, 1994, p. 9).

Foi a partir deste programa que foram criados laboratórios de informática nas escolas públicas, além da formação dos professores para utilização da informática na prática pedagógica. Outras políticas públicas que também surgiram em paralelo foram o DVD Escola e o TV Escola, programas que respectivamente visaram enviar aparelhos DVD para as escolas com DVDs com programas da TV Escola, e o próprio canal TV Escola.

Todos estes projetos culminaram na criação do ProInfo (Programa Nacional de Tecnologia Educacional), em 1997. Que visava equipar as escolas com computadores, conteúdos educacionais e recursos digitais, além da capacitação dos professores, para proporcionar desenvolvimento científico e tecnológico nos estudantes, promovendo inclusão digital e acesso à informação.

Em 2006, foi fundado o projeto Um Computador por Aluno (UCA), que tinha o objetivo de popularizar o uso das TICs nas escolas públicas brasileiras, este programa visava a distribuir computadores portáteis para cada aluno, mas somente em 2007 ocorreu a fase pré-piloto, implementando o UCA em 5 escolas públicas brasileiras, uma no Distrito Federal, Rio Grande do Sul, Rio de Janeiro, São Paulo e Tocantins. E só em 2010 ocorreu a fase piloto, onde foram escolhidas 300 escolas públicas brasileiras, em vários estados, para implementação da UCA.

Com o sucesso das fases piloto, em 14 de junho de 2010, com a Lei n°12.249, o Programa Um Computador por Aluno (PROUCA) foi oficialmente instituído. Com o objetivo de, de acordo com o art. 7 da referida lei:

> Promover a inclusão digital nas escolas das redes públicas de ensino federal, estadual, distrital, municipal ou nas escolas sem fins lucrativos de atendimento a pessoas com deficiência, mediante a aquisição e a utilização de soluções de informática, constituídas de equipamentos de informática, de programas de computador (software) neles instalados e de suporte e assistência técnica necessários ao seu funcionamento.

Mas estas políticas públicas devem também estar atreladas aos interesses da escola em promover esta inclusão, através do letramento digital, como afirma Marcuschi (2004), pois a escola deve adotar maneiras de ensinar que atenda as demandas atuais, utilizando gêneros digitais através de uma linguagem multifuncional. Mas parte disso se deve aos professores estarem abertos a aderirem um novo saber, abrindo espaço para a inclusão dessas tecnologias em suas metodologias de ensino. Cabe ao professor dar subsídios para que o aluno desenvolva sua autonomia e senso crítico, e a forma correta de manusear essas tecnologias. Como afirma Leopoldo (2004, p. 13), "As novas tecnologias surgem com a necessidade de especializações dos saberes, um novo modelo surge na educação, com ela pode-se desenvolver um conjunto de atividades com interesses didático-pedagógica."

Mas o uso dessas tecnologias deve estar atrelado a uma perspectiva comunicacional, onde haja interação entre o professor e aluno, de forma bidirecional, seja virtual ou presencialmente. Nesse sentido, o que vemos hoje em sua predominância é uma perspectiva de ensino tradicional, onde o professor deposita conhecimento no aluno, algo facilmente esquecível e decorável, pois não foi um conhecimento construído, mas sim apenas informações transmitidas como aponta Freire (1977, p. 28):

> [...] no processo de aprendizagem, só aprende verdadeiramente aquele que se apropria do aprendido, transformando-o em apreendido. [...] Aquele que é 'enchido' por outro de conteúdos cuja inteligência não percebe; de conteúdos que contradizem a forma própria de estar em seu mundo, sem que seja desafiado, não aprende.

O uso das TICs na educação pode ser um desafio para os professores, pois eles logo perceberam que a natureza interativa dessas tecnologias exige uma abordagem diferente daquela usada na sala de aula tradicional. Infelizmente, nem todos os professores estão cientes dessa diferença e, como resultado, muitas vezes usam de forma inadequada as tecnologias digitais, transformando-as em meras ferramentas pedagógicas para aulas monótonas e repetitivas.

Segundo Pretto (1996, p. 115), há duas formas de se utilizar tecnologias na educação: como instrumento ou como fundamento. Ao utilizar como instrumento quer dizer usá-las como recursos didáticos que podem "animar a aula" ou chamar a atenção dos estudantes. Porém, nessa perspectiva, a educação continua a mesma, ela apenas utiliza tecnológicos mais avançados, ou seja, o foco está nos equipamentos e não no assunto.

O professor estaria ele mesmo iniciando um processo de desintermediação, ao utilizar um vídeo ou software para substituir sua aula, ao invés de uma comunicação interativa entre ele e seus estudantes, gerando um debate de diferentes aspectos e proporcionando indagações e investigações. Como afirma Pretto (1996, p.114), "[...] o uso como instrumentalidade esvazia esses recursos de suas características fundamentais, transformando-os apenas num animador da velha educação, que se desfaz velozmente uma vez que o encanto da novidade também deixa de existir."

A outra possibilidade discutida por Pretto de utilização das TICs na educação é usá-las como fundamento, ou seja, como elemento essencial, repleto de conteúdo e capaz de promover uma nova maneira de ser, pensar e agir. Para Silva (2005, p. 63), "o uso da Internet na escola é exigência da cibercultura, isto é, do novo ambiente comunicacional-cultural que surge com a interconexão mundial de computadores em forte expansão no início do século XXI".

Com a interatividade entre professor e aluno, novas relações são construídas, baseadas nesta interação entre todos os participantes, sem a presença de conhecimentos hierarquizados, mas sim de uma construção coletiva. Como afirma Bianchetti (2001), "Ao disponibilizar-se para o mais comunicacional, o professor convida o aluno a participar e intervir nos conteúdos, passando-os do patamar da informação para o do conhecimento."

### **3. A PLATAFORMA CANVA E SUA APLICAÇÃO EM SALA DE AULA**

A plataforma Canva foi fundada no ano de 2012, por Melanie Perkins, em Sydney, na Austrália. Inicialmente, foi desenvolvida com o objetivo de tornar mais acessível e prática o desenvolvimento de artes na área do design gráfico, com uma mecânica mais intuitiva e simples, descartando ao usuário assinaturas caríssimas de gigantes da época. Além de ser uma plataforma gratuita, possibilitava ao usuário criar designs em qualquer lugar e de forma fácil, além de ser multiplataforma<sup>1</sup>, o Canva também oferece vários modelos prontos e 100% editáveis, possibilitando a criação rápida de mídia para redes sociais, mídia impressa, documentos, apresentações, sites, e muitas outras possibilidades, tudo isso com uma página inicial simples e objetiva (Figura 01).

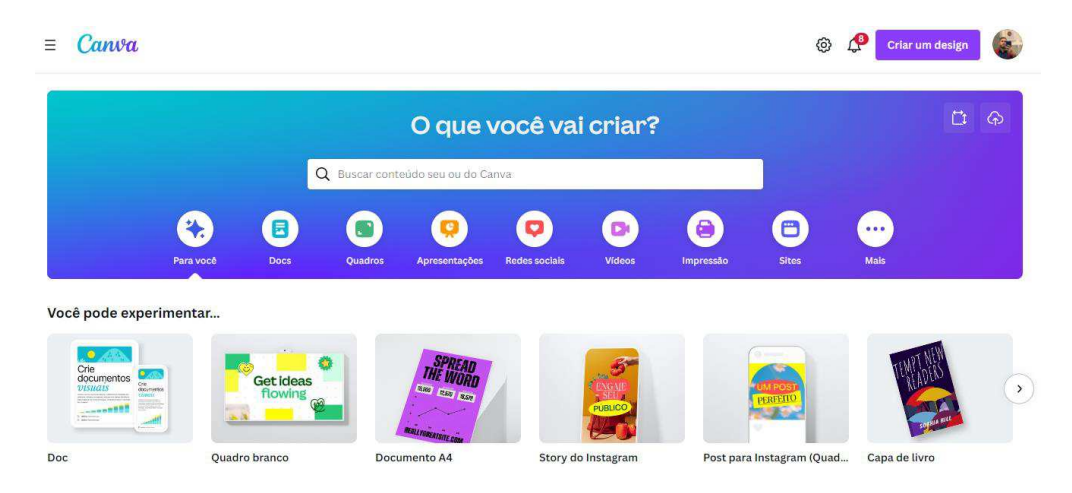

Figura 01: Layout da página inicial da plataforma Canva

Fonte: Captura de tela, acervo pessoal do autor, 2023.

O Canva surgiu com uma proposta de ser uma ferramenta *freemium<sup>2</sup> ,* mas que também possui uma versão paga, com milhões de *templates<sup>3</sup>,* formas e variados arquivos em bancos de dados próprios desbloqueados, enriquecendo as possibilidades de criação de quem a utiliza. A

<sup>&</sup>lt;sup>1</sup> Multiplataforma significa que algo é compatível e pode ser executado em diferentes tipos de dispositivos ou sistemas operacionais.

<sup>&</sup>lt;sup>2</sup> Freemium é um modelo de negócio que oferece um serviço básico gratuito, com a opção de pagar por recursos ou funcionalidades adicionais.

<sup>&</sup>lt;sup>3</sup> Template é um modelo ou padrão predefinido que pode ser utilizado como base para criar ou estruturar algo.

plataforma logo foi adotada por várias agências e empresas de marketing para uso interno, com essa alta demanda surgiu assim o Canva para Equipes, com pacotes mais acessíveis que englobem grupos de várias pessoas.

Nos últimos anos, ela também lançou o Canva para Educação, cujas ferramentas antes consideradas pagas são 100% gratuitas e desbloqueadas, com o objetivo de auxiliar professores e estudantes nas tarefas docentes. Escolas e instituições de ensino podem aderir gratuitamente ao Canva para Educação, através de um formulário de inscrição disponível em seu site. Os professores que possuam Email institucional, vinculado através do *Google G-Suite*<sup>4</sup> , também pode criar uma conta gratuita. O uso da plataforma na sala de aula pode transformar a experiência de aprendizagem dos estudantes de maneira significativa.

 É através das ferramentas de design intuitivas e dos modelos personalizáveis que os professores podem criar materiais didáticos visualmente atraentes, como apresentações, infográficos e cartazes, que capturam a atenção dos estudantes e tornam os conceitos trabalhados em sala mais acessíveis, visualmente bonitos e memoráveis. Além disso, o Canva permite a colaboração entre os estudantes, promovendo a construção coletiva do conhecimento. Ao integrar essa plataforma em suas práticas pedagógicas, os professores podem estimular a criatividade, a autonomia e o engajamento dos estudantes, proporcionando uma experiência de aprendizagem mais enriquecedora e eficaz.

O Canva possui um planejador de conteúdo nativo (Figura 02), onde o professor poderá adicionar eventos importantes como a aplicação de provas, apresentação de trabalhos e até aulas especificas, caso deseje aderir ao Canva, podendo vincular também redes sociais e outras plataformas e compartilhá-los com outros professores ou estudantes da de sua escolha.

Figura 02: Planejador de conteúdo da plataforma Canva

<sup>&</sup>lt;sup>4</sup> O Google G Suite é uma coleção de aplicativos e ferramentas baseados na nuvem desenvolvidos pelo Google.

| Canva<br>Ξ                                                                                                    |                |      |               |                | හ                                  | $\Delta^8$<br>B.<br>Criar um design               |
|----------------------------------------------------------------------------------------------------|----------------|------|---------------|----------------|------------------------------------|---------------------------------------------------|
| Planejador de Conteúdo                                                                                                    |                |      |               |                |                                    | 85<br>$+$ Adicionar                               |
| maio de 2023<br>Hoje<br>$\rightarrow$<br>$\langle$                                                                                                    |                |      |               |                | $\overline{z}$ Todos os eve $\vee$ | 曲<br>Todos os cale $\vee$                         |
| ~ Aprenda na prática<br>Crie um design para Dia<br>Agende um post no<br>Adicione um evento ao<br>Nacional do Hamburguer<br>e<br>Instagram<br>calendário<br>Evento em alta |                |      |               |                | Conecte contas de redes<br>sociais | Agende um post nas re<br>$\rightarrow$<br>sociais |
| seg.                                                                                                    | ter.           | qua. | qui.          | sex.           | sáb.                               | dom.                                              |
| 1 maio                                                                                                    | $\overline{c}$ | 3    | $\mathcal{A}$ | $\overline{5}$ | 6                                  | 7                                                 |
| 8                                                                                                    | $\overline{9}$ | 10   | 11            | 12             | 13                                 | 14                                                |

Fonte: Captura de tela, acervo pessoal do autor, 2023.

Além de integração com outras plataformas de ensino como Google Sala de Aula, Microsoft Teams ou sistemas de gerenciamento de atividades, para aquelas escolas que adotam este serviço. O Canva também é um meio que ajuda no combate à pirataria, evitando que estudantes e professores recorram a métodos ilegais para conseguir um editor de texto ou programa de apresentações de slides, e evita o uso indevido de imagens e vídeos. Tudo isso pois o Canva além de gratuito, possui bancos de dados com milhões de conteúdos que você pode utilizar. Além da possibilidade de exportar seus projetos diretamente no Google Sala de Aula, Microsoft PowerPoint, PDF, fazer upload para a nuvem ou baixar em variadas extensões de arquivo.

O Canva para Educação proporciona a criação de salas de aula, nela há a possibilidade de importação dos estudantes diretamente do Google Sala de Aula, por meio de link ou Email (Figura 03). Nela o professor pode fazer o upload do slide da aula, enviar documentos PDF, adicionar exercícios, criar quadros, e organizar tudo da maneira que achar melhor.

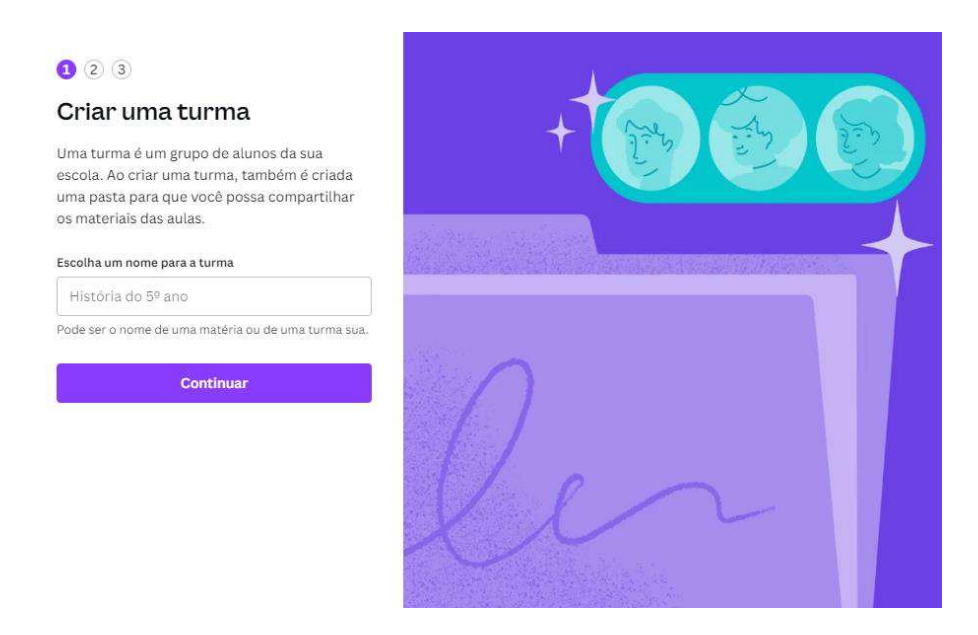

Fonte: Captura de tela, acervo pessoal do autor, 2023.

A área de trabalho do Canva (Figura 04) é simples e dinâmica, independente do projeto, ela possibilita a personalização de 100% da área. Lá pode-se encontrar diversos modelos prontos, milhões de vídeos e imagens, elementos de diversas formas, cores e possibilidades, desenho a mão livre, vários formatos de texto diferentes, e a possibilidade de fazer *upload* <sup>5</sup> de seus arquivos, pois o Canva para Educação fornece 1 *terabyte* <sup>6</sup> de armazenamento em nuvem.

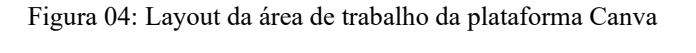

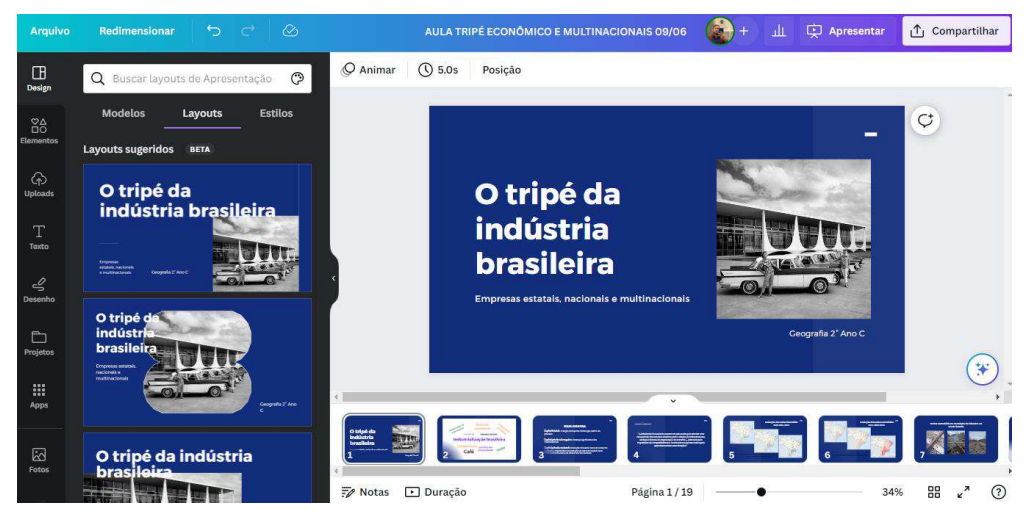

Fonte: Captura de tela, acervo pessoal do autor, 2023.

<sup>&</sup>lt;sup>5</sup> Upload é o processo de enviar dados, como arquivos, de um dispositivo local para um servidor remoto ou plataforma online.

 $6$  Um terabyte é uma unidade de armazenamento de dados equivalente a 1.000 gigabites.

O Canva é uma excelente plataforma para trabalho em equipe, pois permite a edição do projeto em tempo real via e-mail, onde qualquer colaborador poderá fazer alterações sem interferência ao mesmo tempo que o proprietário do projeto. Ferramentas úteis presentes no Canva são:

- A criação de QR code;
- fazer upload de listas do Excel (excelente para criação de documentos com informações dos estudantes de forma autônoma);
- Tradução de textos em tempo real;
- Uso de Inteligência Artificial (IA) para criação de desenhos, elementos, imagens e textos;
- Vídeos do YouTube no sem a necessidade de baixá-los;
- Mapas do Google Maps;
- Trechos de músicas de plataformas como Spotify.

## **4. O USO DA PLATAFORMA CANVA ATRELADO AO ENSINO DE GEOGRAFIA: A CRIAÇÃO DE HISTÓRIAS EM QUADRINHOS COM CONTEÚDO GEOGRÁFICO COMO RECURSO DIDÁTICO**

As tecnologias de informação e comunicação têm desempenhado um papel fundamental no auxílio do ensino de Geografia. Através de recursos como mapas interativos, imagens e vídeos, as TICs possibilitam uma exploração mais ampla e aprofundada dos fenômenos geográficos, estimulando a curiosidade e facilitando a assimilação dos conteúdos pelos estudantes.

Combinando a tradição do conhecimento geográfico com a inovação das TICs, podemos contribuir com a aprendizagem e preparar os estudantes para compreender e enfrentar os desafios do mundo contemporâneo. É importante discutir sobre a importância do uso destas tecnologias para o ensino de Geografia ao reforçar a necessidade de o professor ater-se aos novos recursos metodológicos para que possa trabalhá-los em sala de aula. Nessa perspectiva, TROVO (2008) destaca que:

> A Geografia é uma ciência social. Ao ser estudada, tem de considerar o aluno e a sociedade em que vive. Não pode ser uma coisa alheia, distante, desconhecida da realidade. Não pode ser um amontoado de assuntos, ou lugares (parte do espaço), onde os temas são soltos, sempre defasados ou de difícil (e muitas vezes inacessível) compreensão pelos estudantes. Não pode ser feita apenas de descrição de lugares distantes ou de fragmentos do espaço.

Partindo deste pressuposto, o uso da plataforma Canva mostra-se útil, com a finalidade de aproximar os estudantes do ensino e aprendizagem de Geografia, com a possibilidade de criação de histórias em quadrinhos que explorem conteúdos geográficos. Ao empregar esse recurso, os estudantes são estimulados a explorar conceitos geográficos de maneira mais envolvente, acessível e dinâmica. As revistas em quadrinhos podem apresentar narrativas que abordam temas geográficos, ilustrando-os de forma atrativa e compreensível. Ao aliar o poder do entretenimento às ferramentas pedagógicas, as revistas em quadrinhos no ensino da Geografia incentivam o pensamento crítico, a criatividade e a reflexão sobre as relações entre espaço, sociedade e meio ambiente.

As histórias em quadrinhos oferecem uma abordagem lúdica e cativante para o ensino de geografia. Através de personagens, cenários e enredos, as histórias em quadrinhos despertam a imaginação dos estudantes e os transportam para diferentes lugares e culturas. Isso estimula sua curiosidade e os incentiva a explorar ainda mais os conteúdos trazidos de maneira mais envolvente e significativa.

Um dos principais benefícios das histórias em quadrinhos é o seu apelo visual. As ilustrações coloridas e os balões de fala facilitam a compreensão de conceitos geográficos complexos, tornando-os mais acessíveis e memoráveis. Os estudantes podem visualizar mapas, paisagens, características geográficas e fenômenos naturais de uma maneira mais tangível, o que ajuda a fixar seu conhecimento, além de facilitar a retenção de informações.

Além disso, as histórias em quadrinhos oferecem uma abordagem narrativa que cativa os estudantes. Ao acompanhar as aventuras dos personagens ao longo das histórias em quadrinhos, os estudantes se envolvem emocionalmente com o conteúdo e se tornam mais interessados no assunto. As narrativas podem explorar questões geográficas contemporâneas, como mudanças climáticas, migração e urbanização, permitindo que os estudantes compreendam melhor a relevância e as aplicações práticas desses conceitos.

Outro benefício é que as histórias em quadrinhos podem atender a uma ampla variedade de estilos de aprendizagem. Alunos visuais podem se beneficiar das ilustrações e gráficos, enquanto os estudantes verbais podem se envolver com os diálogos e narrativas presentes nos balões de fala. As histórias em quadrinhos também podem promover a aprendizagem colaborativa, pois os estudantes podem discutir e interpretar as histórias juntos, compartilhando suas perspectivas e conclusões.

Em resumo, o uso de histórias em quadrinhos no ensino de Geografia pode proporcionar uma abordagem educacional dinâmica, visualmente atrativa e narrativamente envolvente. Essa abordagem estimula o interesse dos estudantes, desperta sua curiosidade, desenvolve a compreensão conceitual e promove uma experiência de aprendizado mais prazerosa e significativa. As histórias em quadrinhos oferecem um recurso valioso para tornar o ensino de Geografia mais acessível, interessante e eficaz.

A criação de histórias em quadrinhos geográficos utilizando a plataforma Canva oferece uma oportunidade única de aliar a criatividade visual às questões geográficas. Com a plataforma, pode-se aproveitar a ampla variedade de recursos visuais, modelos e ferramentas de design disponíveis para criar narrativas geográficas que envolvam.

Através dessa plataforma, os estudantes podem expressar suas ideias, representar fenômenos geográficos e explorar relações espaciais de forma interativa e personalizada, e com possibilidade de criação conjunta. Ao unir a linguagem dos quadrinhos à aprendizagem da Geografia, o Canva pode proporcionar uma experiência educativa estimulante e visualmente atraente, incentivando o engajamento ativo e a compreensão dos conceitos geográficos pelos estudantes de maneira dinâmica.

## **5. A CONSTRUÇÃO DA CARTILHA "GEOGRAFIA ATRAVÉS DE HISTÓRIAS EM QUADRINHOS: UMA CARTILHA PASSO A PASSO"**

A criação de recursos didáticos inovadores e envolventes é essencial para tornar o ensino de Geografia mais dinâmico e estimulante. Nesse contexto, uma cartilha informativa que ensine a criar histórias em quadrinhos na plataforma Canva pode ser uma boa ferramenta para envolver os estudantes e promover a aprendizagem significativa. A combinação da linguagem visual das histórias em quadrinhos com a facilidade de uso do Canva oferece uma maneira acessível e criativa de explorar conceitos geográficos complexos.

Nesta cartilha, os educadores podem encontrar orientações práticas e exemplos inspiradores para incentivar seus estudantes a criar suas próprias histórias em quadrinhos, permitindo que eles se tornem protagonistas de sua própria aprendizagem geográfica. Ao utilizar essa cartilha, os educadores podem capacitar os estudantes a desenvolver habilidades criativas, aprofundar sua compreensão da Geografia e explorar temas atuais relacionados ao mundo ao seu redor. Partindo deste pressuposto, a seguir consta o passo a passo que auxilie, de forma criativa, a criação de histórias em quadrinhos como recurso no ensino de Geografia.

### **5.1 A CARTILHA**

**Título**: Geografia através de Histórias em Quadrinhos: Uma Cartilha Passo a Passo

### **Introdução**:

As histórias em quadrinhos são uma forma cativante de explorar conceitos geográficos e estimular a criatividade dos estudantes. Nesta cartilha, vamos aprender como utilizar a plataforma Canva para criar histórias em quadrinhos geográficos envolventes. Siga os passos abaixo e embarque nessa jornada de descoberta geográfica através da arte dos quadrinhos!

### **Passo 1: Cadastre-se no Canva**

1. Acesse o site do Canva (www.canva.com) e crie uma conta gratuita.

2. Faça login na plataforma utilizando suas credenciais.

### **Passo 2: Escolha um layout de quadrinhos**

1. Na página inicial do Canva, vá na barra de pesquisa.

2. Digite "tirinha" na barra de pesquisa e selecione um modelo de quadrinhos que mais lhe agrade.

### **Passo 3: Adicione painéis e personagens**

1. No painel de edição, você encontrará uma série de opções na barra de ferramentas.

2. Clique em "Elementos" para adicionar painéis, formas, grades ou outro tipo de forma, vazios e arraste-os para a área de trabalho.

3. Em "Elementos", escolha "Ilustrações" para adicionar personagens, objetos e elementos geográficos relevantes à sua história em quadrinhos.

4. Em "Aplicativos", escolha" Criador de personagens" e lá haverá várias opções que vão desde a cor da pele até formato do corpo, rosto e cabelos, e crie seus personagens do zero de forma criativa.

### **Passo 4: Customize sua história em quadrinhos**

1. Escolha um tema da Geografia que você deseja trabalhar.

2. Utilize as opções de edição do Canva para personalizar os elementos da sua história em quadrinhos.

3. Altere cores, fontes e tamanhos de texto para criar diálogos e narrativas.

### **Passo 5: Adicione balões de fala e texto**

1. Na barra de ferramentas, clique em "Textos" e escolha um estilo de balão de fala.

2. Insira os diálogos e narrações relevantes para cada cena.

### **Passo 6: Explore recursos adicionais**

1. O Canva oferece uma variedade de recursos para aprimorar suas histórias em quadrinhos geográficos.

2. Experimente adicionar mapas, ícones, setas ou legendas para complementar a narrativa.

#### **Passo 7: Salve e compartilhe sua história em quadrinhos**

1. Quando estiver satisfeito com o resultado, clique em "Baixar" para salvar sua história em quadrinhos em formato digital.

2. Compartilhe sua criação com colegas de classe, professores ou nas redes sociais para inspirar outros estudantes.

### **Conclusão:**

A criação de histórias em quadrinhos geográficos no Canva é uma forma divertida e interativa de explorar os conceitos geográficos. Utilize sua imaginação, experimente diferentes recursos e divirta-se enquanto aprende sobre o mundo ao seu redor. Desenvolva suas habilidades artísticas e geográficas, e compartilhe suas histórias em quadrinhos com o mundo. Que essa cartilha seja o ponto de partida para a criação de muitas aventuras geográficas através dos quadrinhos.

### **6. CONSIDERAÇÕES FINAIS**

O uso das Tecnologias de Informação e Comunicação (TICs) na educação tem o potencial de transformar a maneira como os estudantes aprendem, especialmente quando combinado com abordagens criativas, como a criação de histórias em quadrinhos no ensino de Geografia. Ao integrar as TICs de forma eficaz, os educadores podem proporcionar aos estudantes uma experiência educacional mais dinâmica, interativa e envolvente.

A criação de histórias em quadrinhos no ensino de Geografia através de plataformas digitais, como o Canva, oferece uma oportunidade única de explorar conceitos geográficos de forma visualmente atraente. Essa abordagem permite que os estudantes se expressem de maneira criativa, desenvolvam habilidades de pensamento crítico e visualizem conceitos geográficos complexos de maneira mais acessível. As histórias em quadrinhos também podem ser uma forma eficaz de conectar o conteúdo geográfico a questões contemporâneas, estimulando discussões e reflexões mais profundas.

No entanto, é importante considerar algumas possíveis problemáticas ao utilizar as TICs e a criação de histórias em quadrinhos no ensino de Geografia. Uma delas é a disponibilidade e acesso equitativo às tecnologias, pois nem todos os estudantes têm acesso fácil à internet ou dispositivos digitais fora da sala de aula. Isso pode criar uma lacuna digital entre os estudantes e dificultar a implementação igualitária dessas abordagens inovadoras.

Além disso, é fundamental garantir que o uso das TICs e das histórias em quadrinhos esteja alinhado aos objetivos educacionais e aos currículos estabelecidos. O uso indiscriminado dessas tecnologias pode levar a uma superficialidade na aprendizagem ou desviar o foco dos conteúdos geográficos essenciais. Os professores devem ter cuidado para integrar essas ferramentas como complementos significativos ao currículo, promovendo uma abordagem equilibrada e eficaz.

Outra problemática é que pode apresentar desafios específicos no contexto inclusivo para pessoas com baixa visão. Embora as TICs ofereçam oportunidades para aprimorar o aprendizado e a participação de todos os estudantes, é crucial considerar a acessibilidade dessas ferramentas. As histórias em quadrinhos digitais podem depender fortemente de elementos visuais, como imagens e textos pequenos, que podem ser difíceis de serem interpretados por pessoas com baixa visão. É necessário desenvolver estratégias e recursos que garantam a disponibilidade de alternativas acessíveis, como descrições de imagens, fontes ampliadas e recursos de áudio, para permitir a plena participação e inclusão de estudantes com baixa visão no uso de TICs e na criação de histórias em quadrinhos no ensino de Geografia.

Em conclusão, as TICs, quando utilizadas de forma adequada e integradas à criação de histórias em quadrinhos no ensino de Geografia, oferecem inúmeras oportunidades para aprimorar a experiência educacional dos estudantes. Essas abordagens podem estimular o interesse, engajamento e compreensão dos conceitos geográficos, promovendo uma aprendizagem mais significativa e envolvente. No entanto, é necessário considerar cuidadosamente as problemáticas relacionadas ao acesso, equidade e alinhamento curricular para garantir que essas abordagens sejam implementadas de maneira efetiva e inclusiva.

### **7. REFERÊNCIAS**

BIANCHETTI, Lucídio. **Da chave de fenda ao laptop: tecnologia digital e novas qualificações: desafios à educação.** Petrópolis: Vozes, 2001.

BONILLA, Maria Helena Silveira. **Escola aprendente: desafios e possibilidades postos no contexto da sociedade do conhecimento.** Tese (Doutorado em Educação). Programa de Pósgraduação em Educação. Universidade Federal da Bahia, Faculdade de Educação, Salvador, 2002.

BORBA, M. C.; PENTEADO, M. G. **Informática e Educação Matemática.** 1. ed. Belo Horizonte: Autêntica, 2001.

BRASIL, Ministério da Educação. **ProInfo** - Apresentação. 2013. Disponível em: <http://portal.mec.gov.br/index.php?Itemid=462>. Acesso em: 5 abr. 2023.

BRASIL, **Secretaria de Educação Média e Tecnológica. Programa Nacional de Informática Educativa/MEC/SEMTEC.** Brasília: PRONINFE, 1994.

BRASIL**. Um Computador por Aluno: a experiência brasileira. Brasília: Câmara dos Deputados.** Coordenação de Publicações, 2008. (Avaliação de políticas públicas, n. 1).

CASTELLS, Manuel**. A sociedade em rede – a era da informação: economia, sociedade e cultura.** v. 1. São Paulo: Paz e Terra, 1999.

FREIRE, Paulo. **Extensão ou comunicação?** 12 ed. Rio de Janeiro, RJ: Paz e Terra, 1996.

LEOPOLDO, Luís Paulo. **Novas Tecnologias na Educação: Reflexões sobre a prática. Formação docente e novastecnologias.** Maceió: Edufal, 2002. Cap 1.

MARCUSCHI, L. A**. "Gêneros textuais emergentes no contexto da tecnologia digital." In: MARCUSCHI & XAVIER, A. C. (Orgs.) Hipertexto e gêneros digitais: novas formas de construção de sentido.** Rio de Janeiro: Lucerna, 2004, p. 13-67.

MOREIRA, Antônio Eudes Nunes. **A Internet e a Globalização**. 2008. Disponível em < http://www.jomar.pro.br/portal/modules/smartsection/item.php?itemid=17 >. Acesso em: 18 mai. 2023.

MULLER, Sílvia Ambrósio Pereira. **Tese (Mestrado)Inclusão Digital e Escola Pública: uma análise da ação pedagógica e da informática na educação**. Porto Alegre, 2005.

PAPERT, Saymour. **Mindstorms: Children, Computers, and Powerful Ideas.** Estados Unidos. 1993, p. 37.

PRETTO, Nelson De Luca. **Uma escola sem/com futuro: educação e multimídia.** Campinas: Papirus, 1996

RAMALHO, Vitor. **Globalização e consequências.** 2002. Disponível em < http://www.setubalnarede.pt/content/index.php?action=articlesDetailFo&rec=3573 >. Acesso em: 17 mar. 2023.

SILVA, Marco**. In Internet na escola e inclusão. Integração das tecnologias na Educação/secretaria de Educação a Distância.** Brasília: Ministério da Educação, Seed. 2005.

TROVO. A. W. **As tecnologias no ensino de Geografia – "o uso das imagens como interpretação do meio em que vivemos".** Paraná: UFPR, 2008, p. 21. Disponível em: http://www.diaadiaeducacao.pr.gov.br/portals/pde/arquivos/2123-8.pdf. Acesso em: 28 abr. 2023.

VALENTE, J. **A. Formação de professores: diferentes abordagens pedagógicas. In: VALENTE, J. A. (Org.). O computador na sociedade do conhecimento.** Campinas: UNICAMP/NIED, 1999a. p. 131–142.

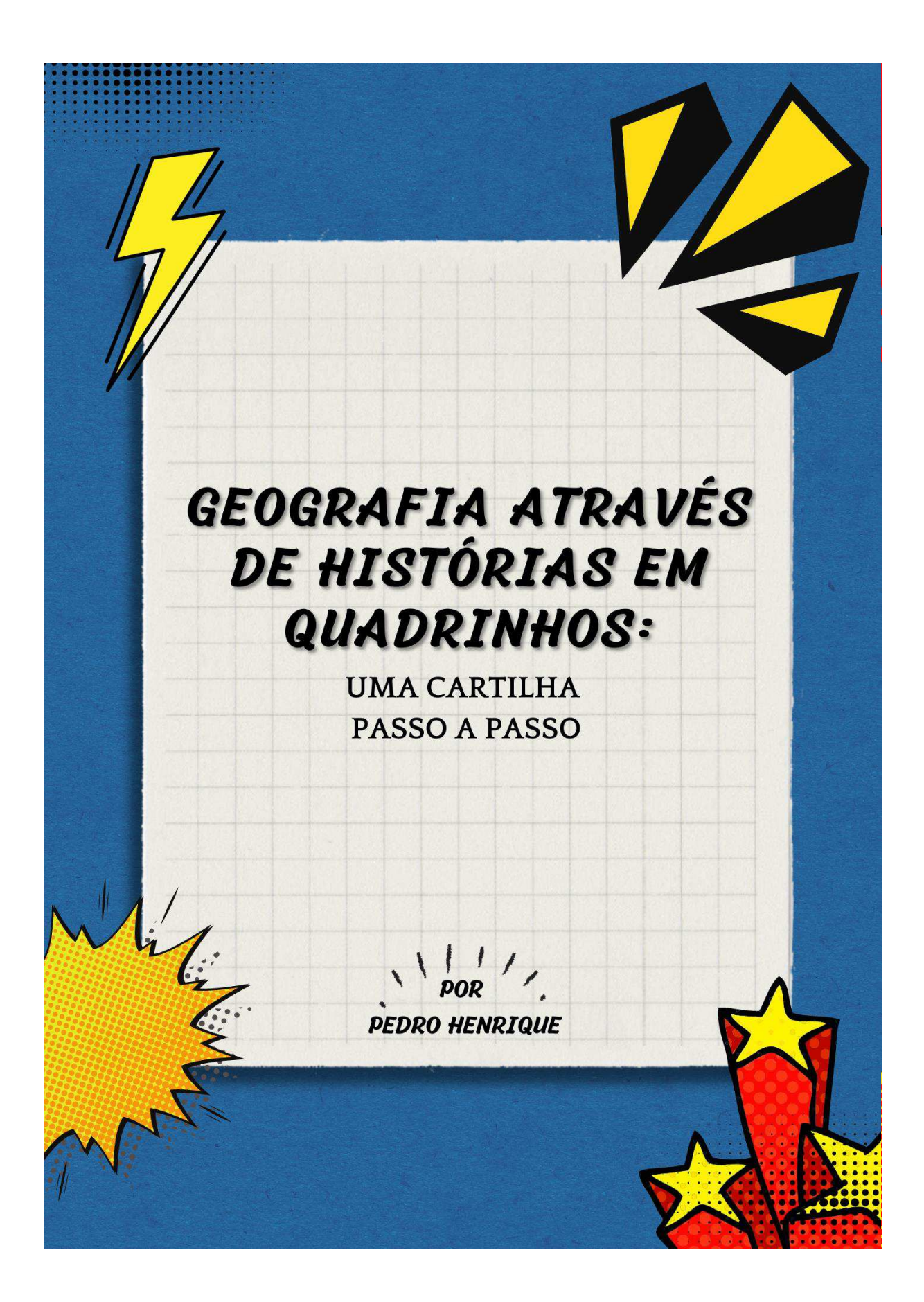

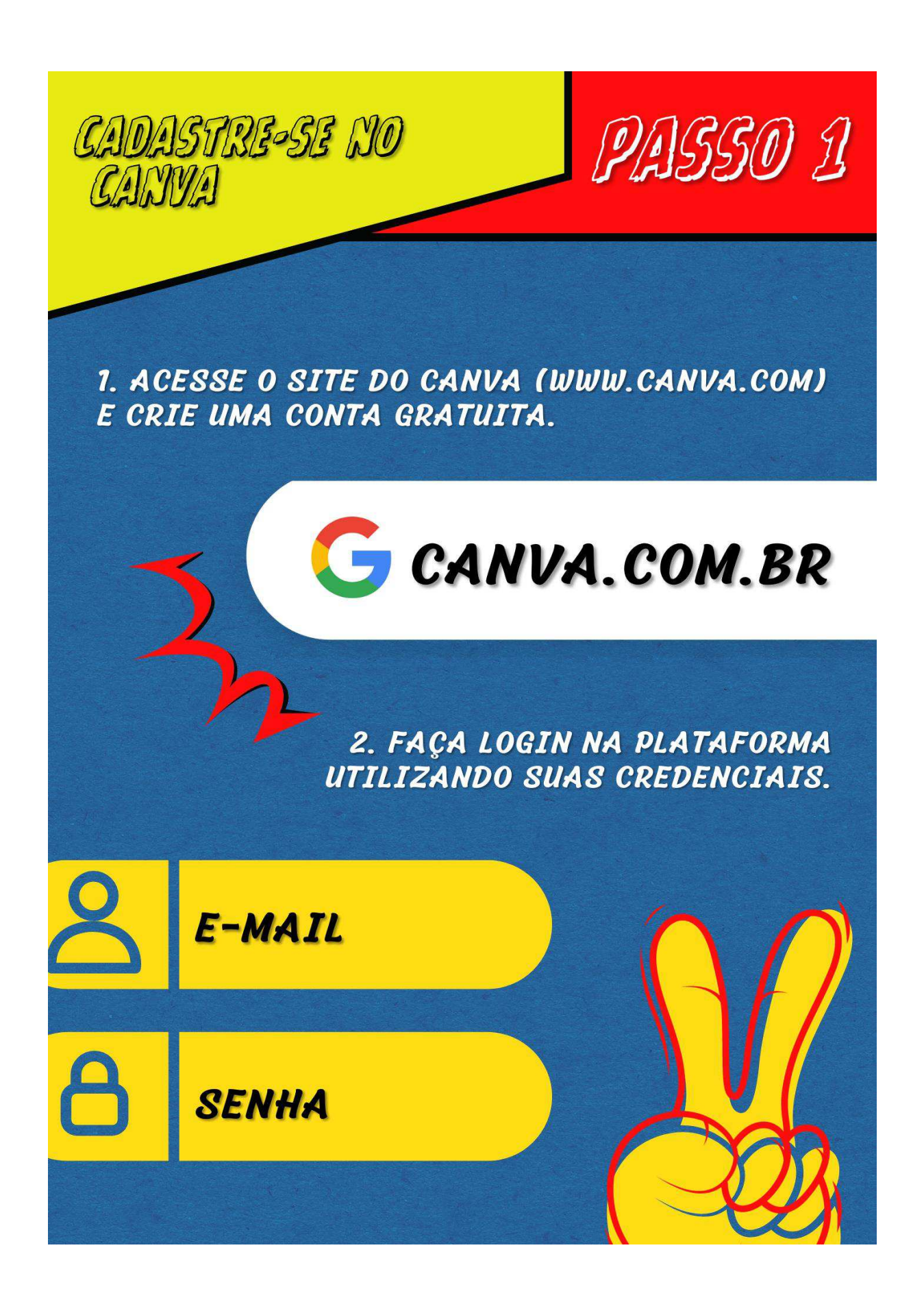

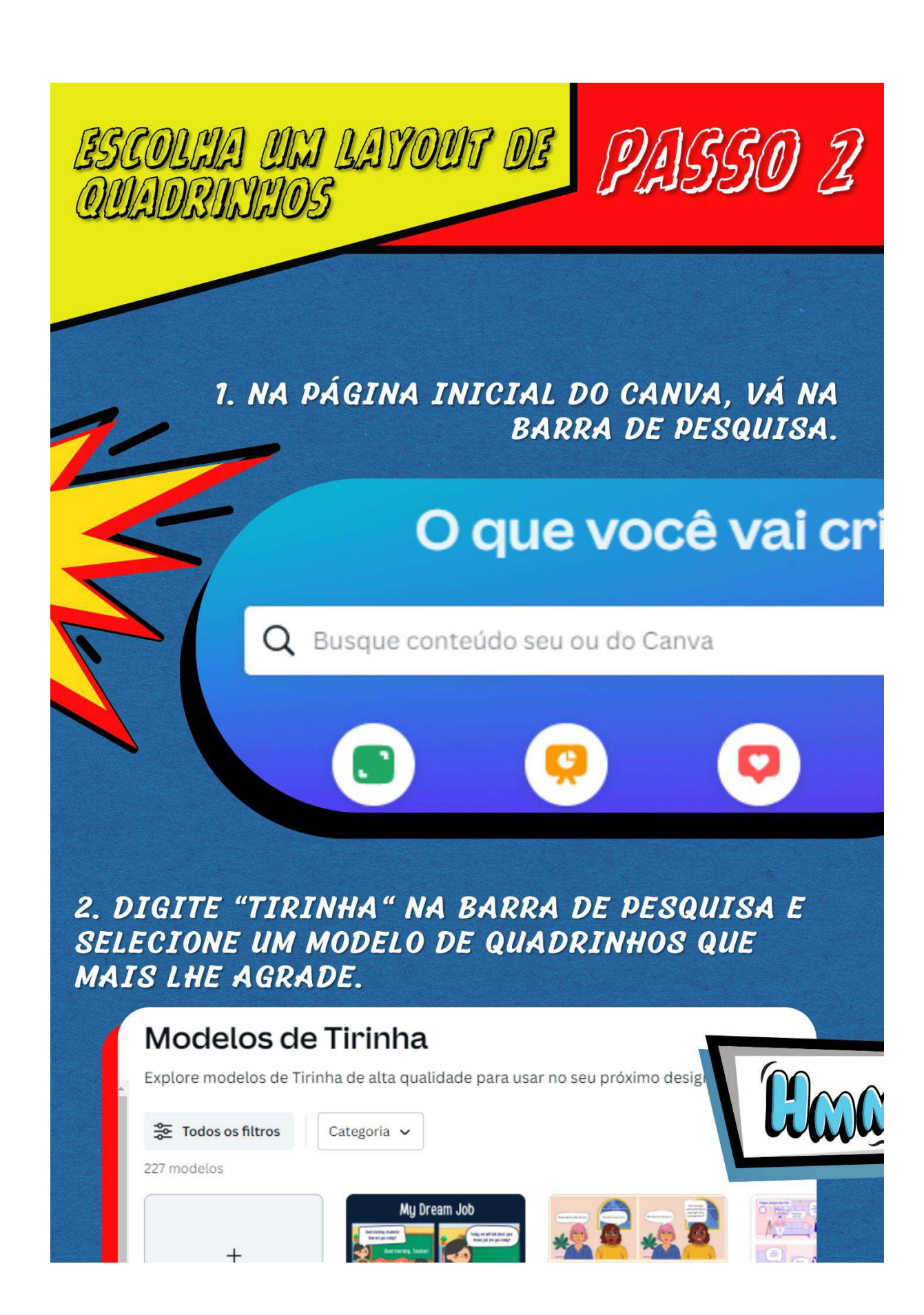

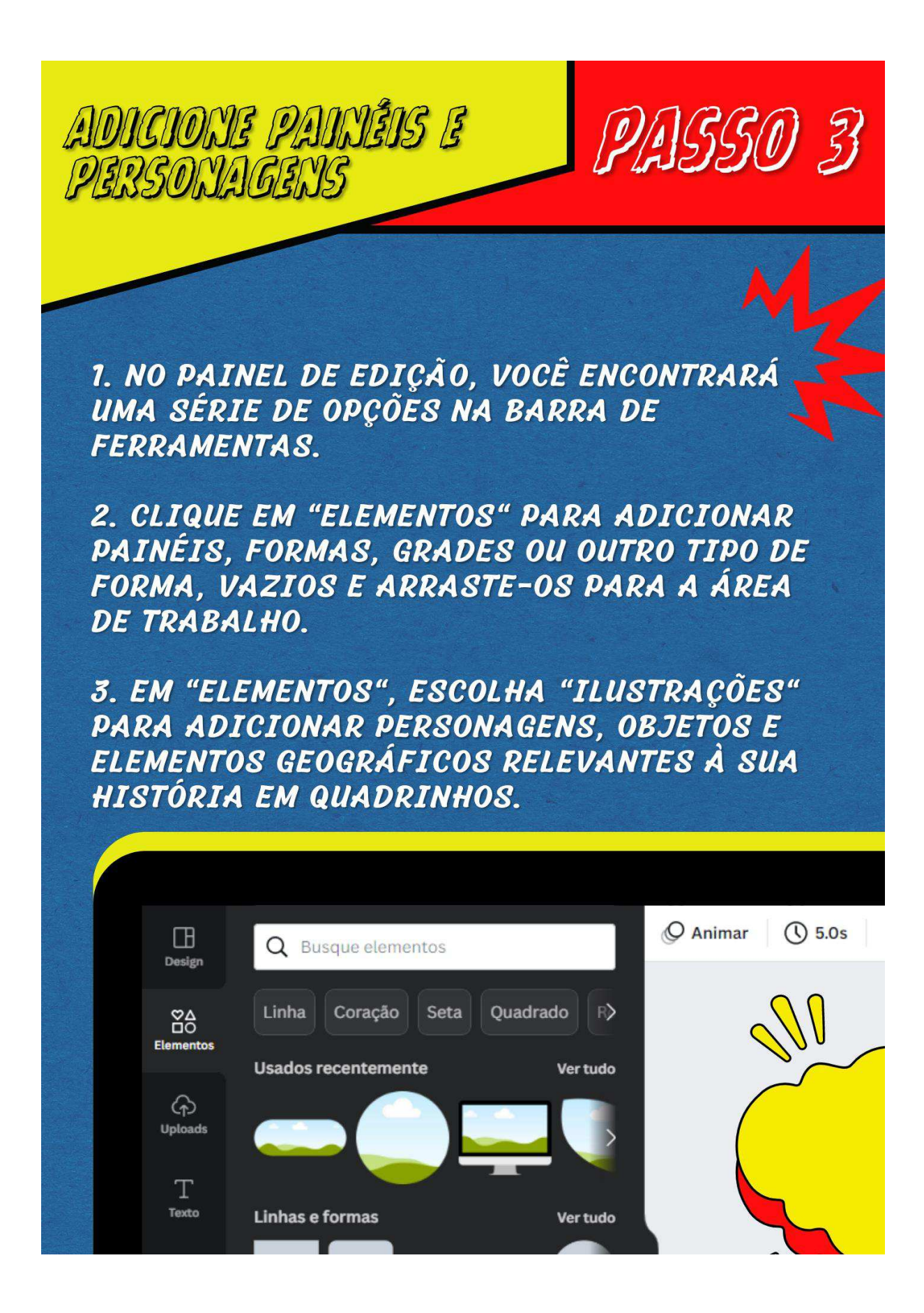

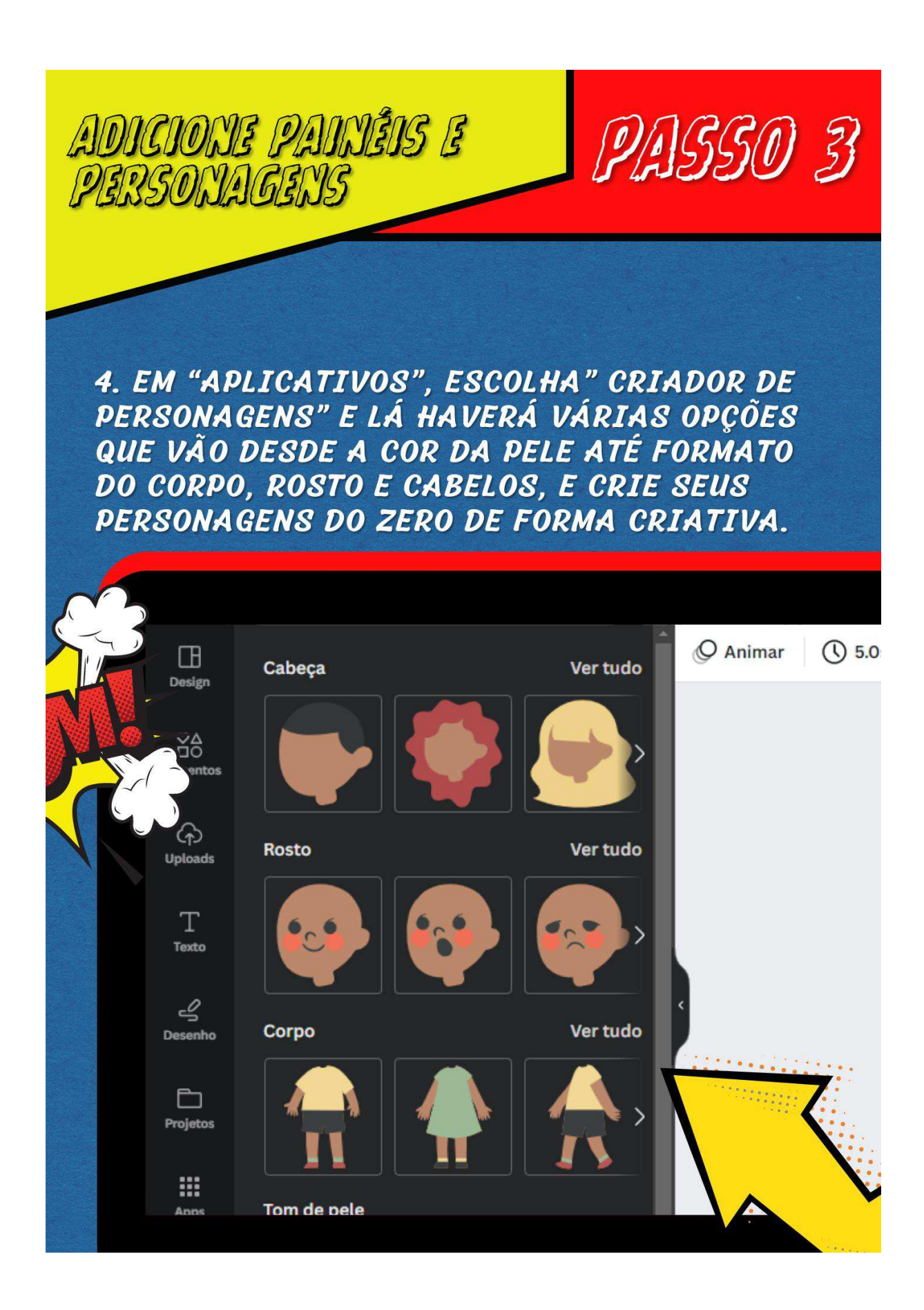

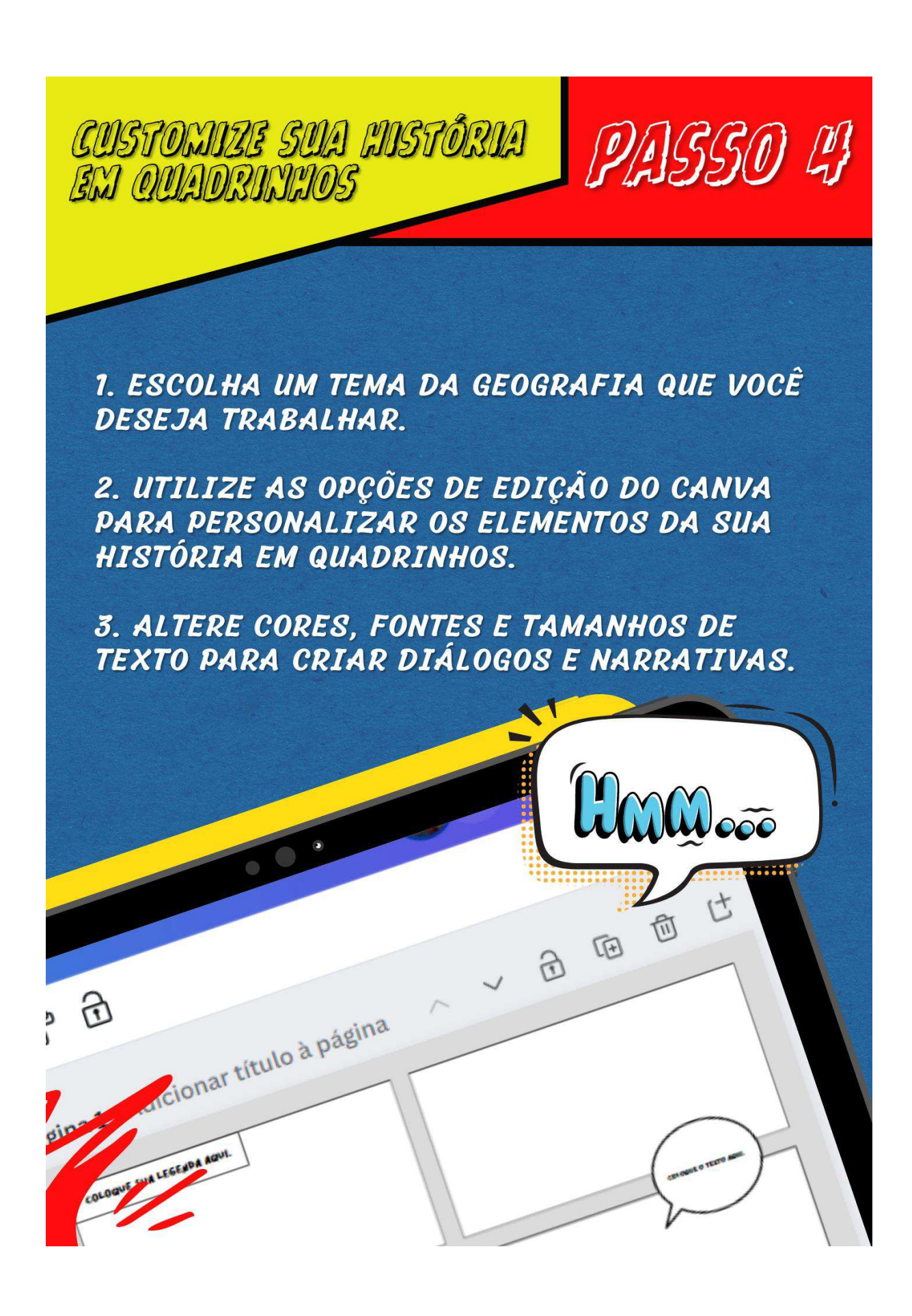

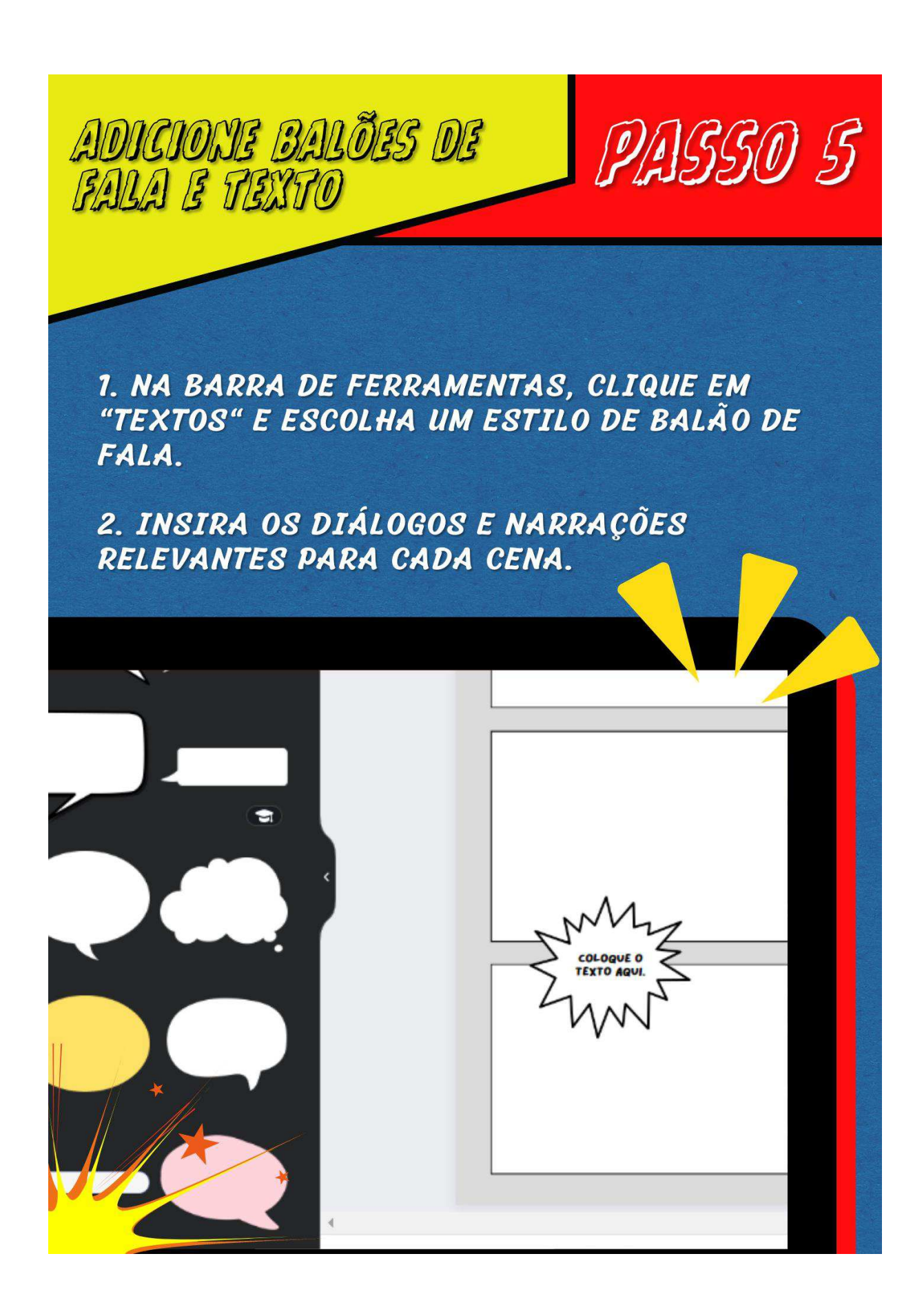

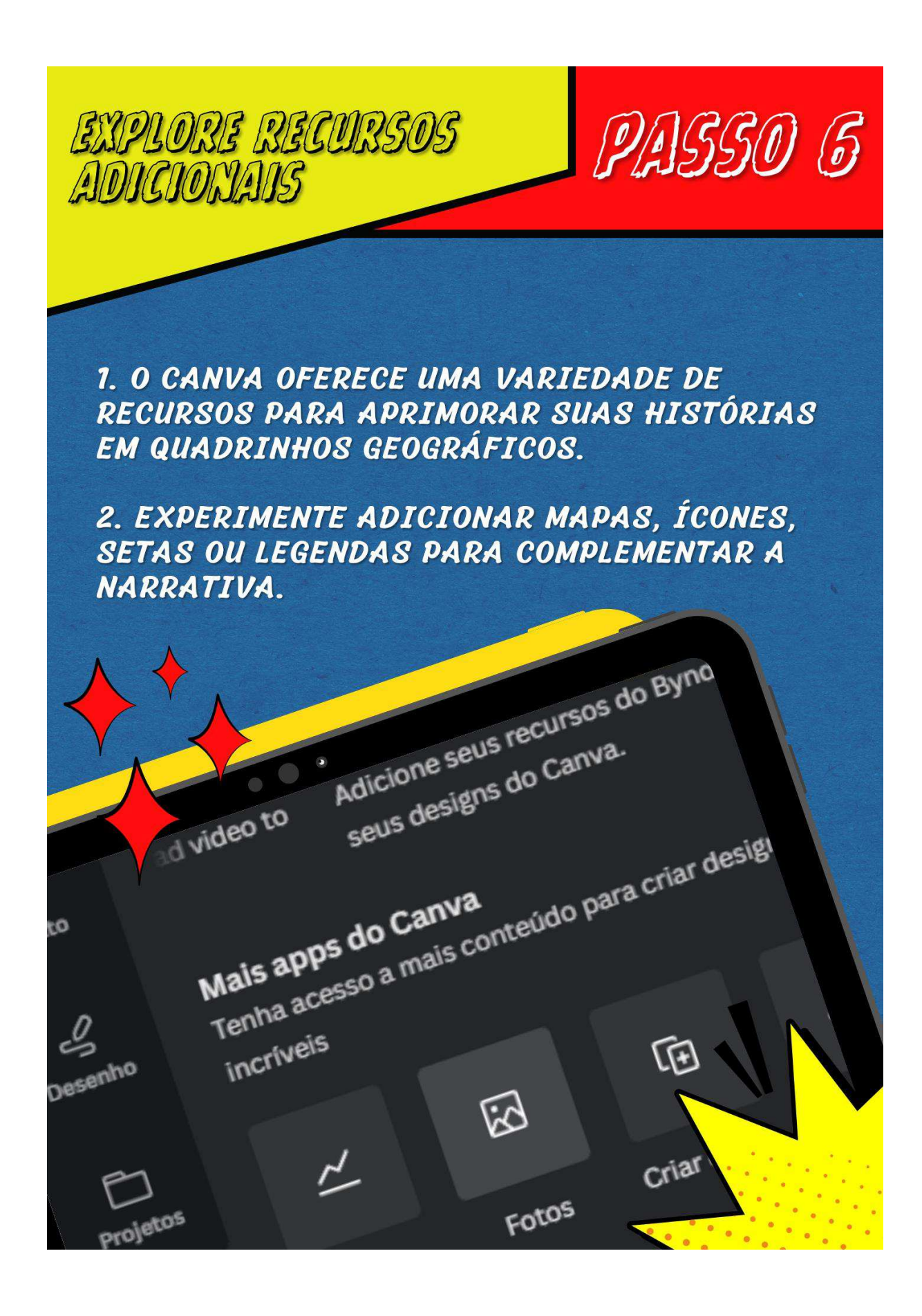

PASSO T HISTÖRIA EM **OUADRINHOS WOW!** 1. QUANDO ESTIVER **SATISFEITO COM O** RESULTADO, CLIQUE EM Baixar "BAIXAR" PARA SALVAR SUA HISTÓRIA rmato de arquivo **EM QUADRINHOS EM** PDF padrão FORMATO DIGITAL. Achatar PDF <sup>1</sup> **2. COMPARTILHE SUA** CRIAÇÃO COM COLEGAS Incluir notas <sup>1</sup> DE CLASSE. **PROFESSORES OU NAS** Selecionar páginas **REDES SOCIAIS PARA INSPIRAR OUTROS** Todas as páginas (10) **ESTUDANTES.** Salvar configurações de B

SALVE E COMPARTILHE SUA

スミス

 $\triangleright$ 

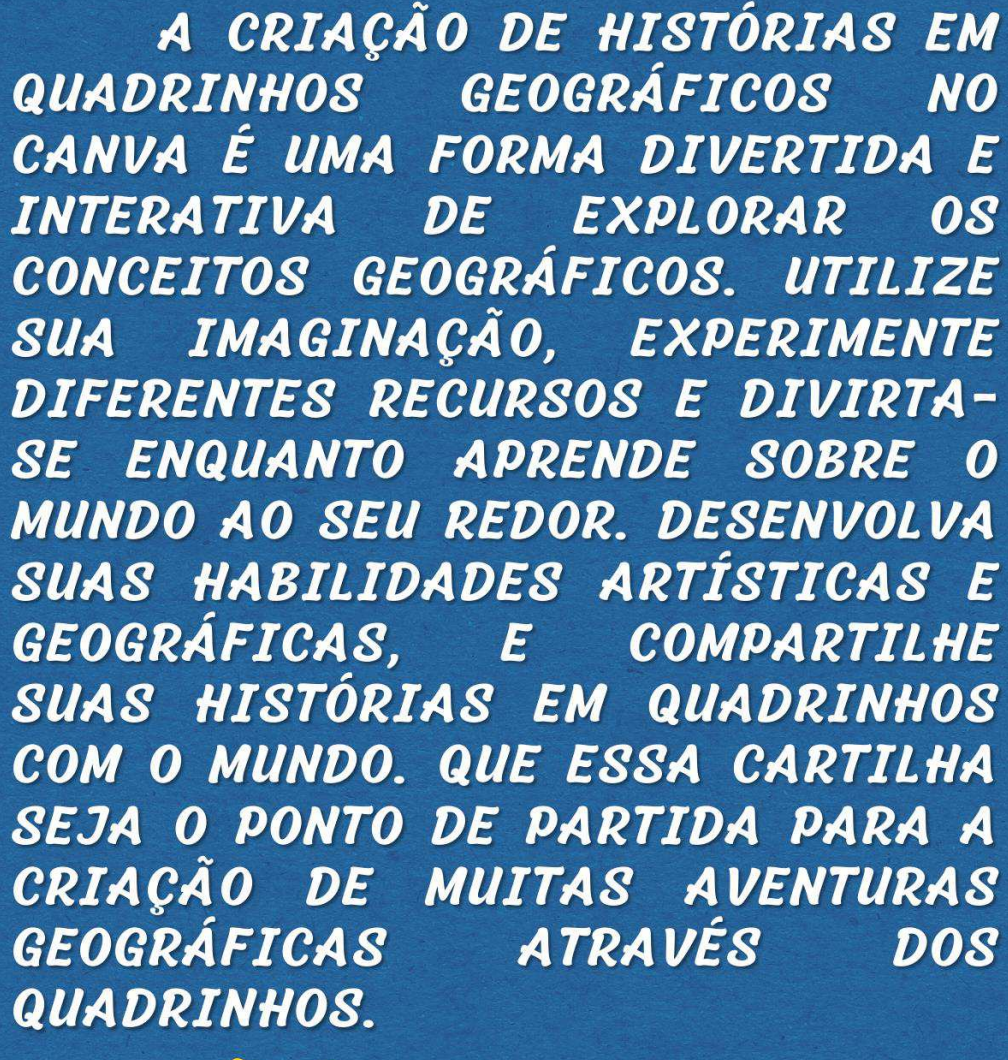

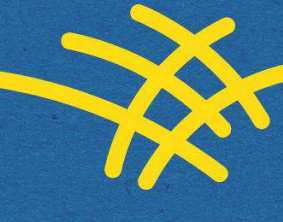

CONCLUSÃO

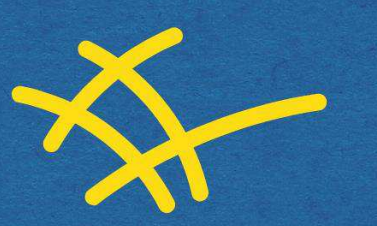